# **NoiseMaker** Lesson 3

## **Description**

Implement the actions for each button, playing each of the four sounds.

## Learning Outcomes

- Practice implementing controller methods to carry out interface behavior.
- Explain what URLs are, and discover how the NSURL class represents a URL.
- Discover how application bundles represent the files associated with an app, and how the NSBundle class abstracts the app bundle.
- Practice using the AVAudioPlayer API to play a sound file.
- Observe Swift error handling syntax and optional binding, and optional chaining.

# **Vocabulary**

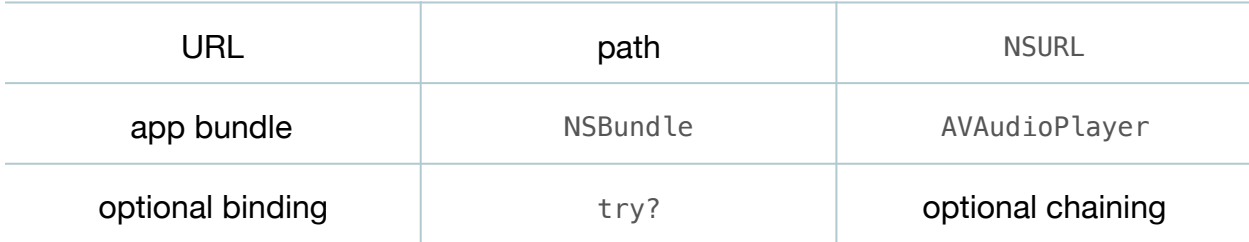

#### **Materials**

#### • **NoiseMaker Lesson 3** Xcode project

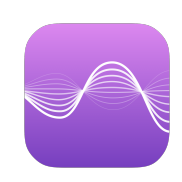

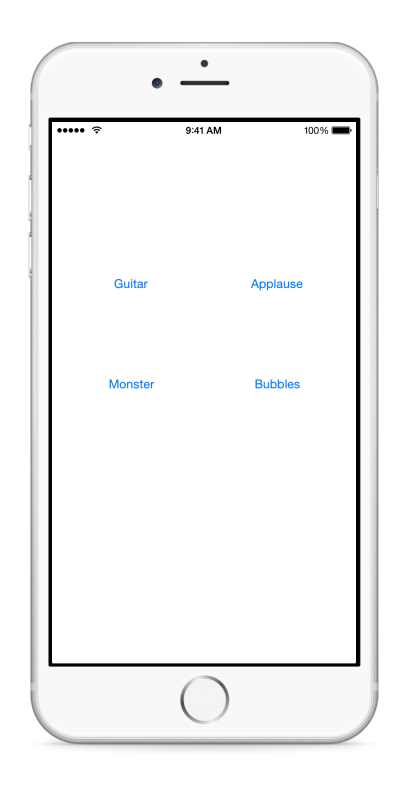

# **Opening**

How can we use an AVAudioPlayer to play a sound when a button is tapped?

# Agenda

• Implement the controller method playGuitar:.

```
@IBAction func playGuitar(sender: UIButton) {
    if let url = NSBundle.mainBundle().URLForResource("guitar",
       withExtension: "wav") {
       player = try? AVAudioPlayer(contentsOfURL: url)
       player?.play()
    }
}
```
- Run the app (**⌘R**), tap the Guitar button, and listen to the guitar sound.
- Using the Xcode Documentation and API Reference (**⇧⌘0**), explore the NSURL and NSBundle class references.
- Explain that an NSURL represents a path to a particular file or even a network resource.
- Explain that an NSBundle represents a location of files and resources, and how the mainBundle method returns the bundle representing the location of the app files and resources.
- Explain that, because URLForResource:withExtension: returns an NSURL?, optional binding is necessary to safely unwrap the NSURL before it is passed to the AVAudioPlayer initializer.
- Using the Xcode Documentation and API Reference (**⇧⌘0**), explore the AVAudioPlayer init(contentsOfURL:) initializer, and observe that the initializer is marked with throws.
- Explain that try? is used with the AVAudioPlayer initializer to convert a possible error to an optional, and that optional chaining is used to safely call the play method.
- Using the Xcode Documentation and API Reference (**⇧⌘0**), search the documentation for initWithContentsOfURL:, and observe how many classes use this URL idiom.
- Implement the playApplause:, playMonster:, and playBubbles: methods.

```
@IBAction func playApplause(sender: UIButton) {
    if let url = NSBundle.mainBundle().URLForResource("applause", 
       withExtension: "wav") {
       player = try? AVAudioPlayer(contentsOfURL: url)
       player?.play()
    }
}
@IBAction func playMonster(sender: UIButton) {
    if let url = NSBundle.mainBundle().URLForResource("monster", 
       withExtension: "wav") {
       player = try? AVAudioPlayer(contentsOfURL: url)
       player?.play()
    }
} 
@IBAction func playBubbles(sender: UIButton) {
    if let url = NSBundle.mainBundle().URLForResource("bubbles", 
       withExtension: "wav") {
       player = try? AVAudioPlayer(contentsOfURL: url)
       player?.play()
    }
}
```
- Run the app (**⌘R**), tap on each button, and listen to each sound.
- Tap on each button quickly, observe how the currently playing sound stops, and how the new sound immediately begins playing.

#### **Closing**

Why does one sound stop when another begins playing?

#### Modifications and Extensions

- Using the OS X Finder, navigate to **~/Library/Developer/CoreSimulator/Devices/ [DEVICE\_ID]/data/Containers/Data/Application/[APP\_ID]**. Ctrl-click **NoiseMaker.app**, and select **Show Package Contents** from the menu. Describe what you see in relation to application bundles.
- Bind the four buttons to just one controller method that plays a different sound according to which button is tapped.
- When using one controller method, design an approach to playing a different audio file based on closures instead of an if or switch statement.
- Explore Swift error handling, and use a do-catch statement when instantiating the AVAudioPlayer.

#### **Resources**

Bundle Programming Guide: Accessing a Bundle's Contents http:// [developer.apple.com/library/ios/documentation/CoreFoundation/Conceptual/](http://developer.apple.com/library/ios/documentation/CoreFoundation/Conceptual/CFBundles/AccessingaBundlesContents/AccessingaBundlesContents.html) CFBundles/AccessingaBundlesContents/AccessingaBundlesContents.html

[NSBundle Class Reference https://developer.apple.com/library/ios/documentation/](https://developer.apple.com/library/ios/documentation/Cocoa/Reference/Foundation/Classes/NSBundle_Class/index.html) Cocoa/Reference/Foundation/Classes/NSBundle\_Class/index.html

[NSURL Class Reference https://developer.apple.com/library/ios/documentation/](https://developer.apple.com/library/ios/documentation/Cocoa/Reference/Foundation/Classes/NSURL_Class/index.html) Cocoa/Reference/Foundation/Classes/NSURL\_Class/index.html

AVAudioPlayer Class Reference https://developer.apple.com/library/ios/ [documentation/AVFoundation/Reference/AVAudioPlayerClassReference/index.html](https://developer.apple.com/library/ios/documentation/AVFoundation/Reference/AVAudioPlayerClassReference/index.html)

The Swift Programming Language: If Statements and Optional Binding https:// developer.apple.com/library/ios/documentation/Swift/Conceptual/ [Swift\\_Programming\\_Language/TheBasics.html#//apple\\_ref/doc/uid/TP40014097-](https://developer.apple.com/library/ios/documentation/Swift/Conceptual/Swift_Programming_Language/TheBasics.html#//apple_ref/doc/uid/TP40014097-CH5-ID333) CH5-ID333

[The Swift Programming Language: Error Handling https://developer.apple.com/](https://developer.apple.com/library/ios/documentation/Swift/Conceptual/Swift_Programming_Language/ErrorHandling.html) library/ios/documentation/Swift/Conceptual/Swift\_Programming\_Language/ ErrorHandling.html

[The Swift Programming Language: Optional Chaining https://developer.apple.com/](https://developer.apple.com/library/ios/documentation/Swift/Conceptual/Swift_Programming_Language/OptionalChaining.html) library/ios/documentation/Swift/Conceptual/Swift\_Programming\_Language/ OptionalChaining.html